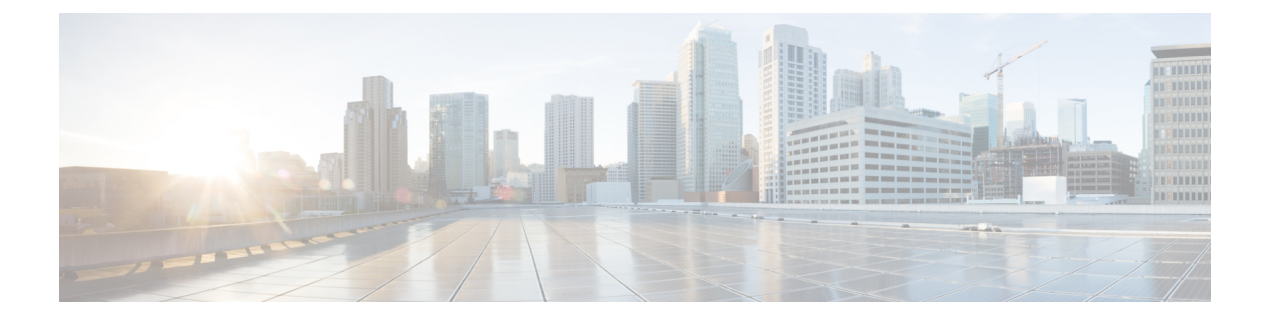

# **Cisco IOS Configuration Engine** の設定

- Configuration Engine を設定するための前提条件 (1 ページ)
- Configuration Engine の設定に関する制約事項 (1 ページ)
- Configuration Engine の設定について (2 ページ)
- Configuration Engine の設定方法 (8 ページ)
- CNS 設定のモニタリング (22 ページ)

# **Configuration Engine** を設定するための前提条件

- ユーザが接続している Configuration Engine インスタンスの名前を取得します。
- CNS は、イベント バスとコンフィギュレーション サーバーの両方を使用してデバイスに 設定を提供するので、設定済みのdeviceごとに ConfigID と DeviceID の両方を定義する必 要があります。
- **cns configpartial** グローバル コンフィギュレーション コマンドを使用して設定されたすべ ての devices は、イベントバスにアクセスする必要があります。したがって、(device を 起源とする) DeviceID が、Configuration Engine 内の対応する device 定義の DeviceID と一 致する必要があります。ユーザが接続しているイベントバスのホスト名を把握する必要が あります。

# **Configuration Engine** の設定に関する制約事項

- コンフィギュレーションサーバーの1つのインスタンスでは、設定済みの2つのdevicesが 同じ ConfigID 値を共有できません。
- イベント バスの 1 つのインスタンスでは、設定済みの 2 つのdevicesが同じ DeviceID 値を 共有できません。

# **Configuration Engine** の設定について

## **Cisco Configuration Engine** ソフトウェア

Cisco Configuration Engine は、ネットワーク管理ユーティリティ ソフトウェアで、ネットワー ク デバイスおよびサービスの配置と管理を自動化するためのコンフィギュレーション サービ スとして機能します。各 Cisco Configuration Engine は、シスコデバイス (devicesとルータ)の グループとデバイスが提供するサービスを管理し設定を保存して、必要に応じて配信します。 Cisco Configuration Engine は、デバイス固有のコンフィギュレーション変更を生成してデバイ スに送信し、コンフィギュレーション変更を実行して結果をログに記録することにより、初期 設定とコンフィギュレーションの更新を自動化します。

CiscoConfiguration Engineは、スタンドアロンモードとサーバモードをサポートし、次のCisco Networking Service(CNS)コンポーネントがあります。

- コンフィギュレーション サービス
	- Web サーバ
	- ファイル マネージャ
	- ネームスペース マッピング サーバ
- イベント サービス(イベント ゲートウェイ)
- データ サービス ディレクトリ(データ モデルおよびスキーマ)

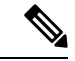

Cisco Configuration Engine のサポートは、今後のリリースで廃止されます。『[Cisco](http://www.cisco.com/c/dam/en/us/td/docs/switches/lan/catalyst3850/software/release/16-1/workflows/cisco-pnp-feature-guide-1611.pdf) Plug and Play [Feature](http://www.cisco.com/c/dam/en/us/td/docs/switches/lan/catalyst3850/software/release/16-1/workflows/cisco-pnp-feature-guide-1611.pdf) Guide』に説明されている構成を使用してください。 (注)

スタンドアロンモードでは、内部に組み込まれたディレクトリサービスがサポートされます。 このモードでは、外部ディレクトリまたはその他のデータ ストアは必要ありません。サーバ モードでは、ユーザが定義した外部ディレクトリの使用がサポートされます。

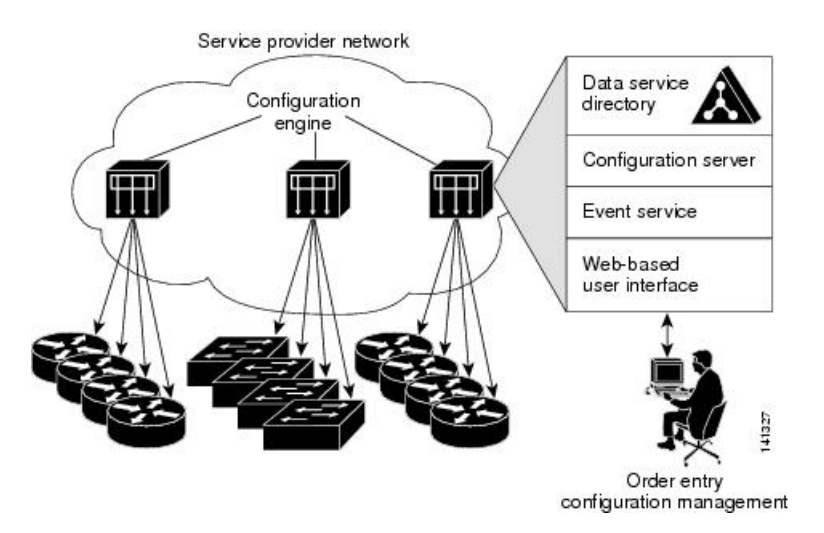

図 **<sup>1</sup> : Cisco Configuration Engine** のアーキテクチャの概要

## コンフィギュレーション サービス

コンフィギュレーション サービスは、Cisco Configuration Engine の中核コンポーネントです。 device上にある Cisco IOS CNS エージェントと連携して動作するコンフィギュレーション サー バーで構成されています。コンフィギュレーションサービスは、初期設定と論理グループによ る大規模な再設定のために、デバイスとサービスの設定をdeviceに配信します。Devicesはネッ トワーク上で初めて起動するときに、コンフィギュレーションサービスから初期設定を受信し ます。

コンフィギュレーション サービスは CNS イベント サービスを使用して設定変更イベントを送 受信し、成功および失敗の通知を送信します。

コンフィギュレーション サーバは Web サーバであり、コンフィギュレーション テンプレート と組み込み型ディレクトリ(スタンドアロン モード)またはリモート ディレクトリ(サーバ モード)に保存されているデバイス固有の設定情報を使用します。

コンフィギュレーションテンプレートは、CLI(コマンドラインインターフェイス)コマンド 形式で静的な設定情報を含んだテキストファイルです。テンプレートでは、変数は、Lightweight Directory Access Protocol(LDAP)URL を使用して指定します。この URL はディレクトリに保 存されているデバイス固有の設定情報を参照します。

Cisco IOS エージェントは受信したコンフィギュレーション ファイルの構文をチェックし、イ ベントを発行して構文チェックが成功または失敗したかを表示します。コンフィギュレーショ ン エージェントは設定をただちに適用することも、あるいは同期化イベントをコンフィギュ レーション サーバから受信するまで適用を遅らせることもできます。

## イベント サービス

Cisco Configuration Engine は、設定イベントの受信および生成にイベント サービスを使用しま す。イベント サービスはイベント エージェント、イベント ゲートウェイから構成されます。

イベント エージェントはdevice上にあり、deviceと Cisco Configuration Engine のイベント ゲー トウェイ間の通信を容易にします。

イベントサービスは、非常に有効なパブリッシュサブスクライブ通信方式です。イベントサー ビスは、サブジェクトベースのアドレス指定を使用して、メッセージを宛先に送信します。サ ブジェクトベースのアドレス表記法では、メッセージおよび宛先には簡単で均一なネームス ペースを定義します。

## 名前空間マッパー

Cisco Configuration Engine はネームスペース マッパー(NSM)を備えています。これは、アプ リケーション、デバイスまたはグループID、およびイベントに基づいてデバイスの論理グルー プを管理するための検索サービスを提供します。

Cisco IOS デバイスは、たとえば cisco.cns.config.load といった、Cisco IOS ソフトウェアで設定 されたサブジェクト名と一致するイベントサブジェクト名のみを認識します。ネームスペース マッピングサービスを使用すると、希望する命名規則を使用することでイベントを指定できま す。サブジェクト名でデータ ストアにデータを入力した場合、NSM はイベント サブジェクト 名ストリングを、Cisco IOS が認識するものに変更します。

サブスクライバの場合、一意のデバイス ID とイベントが指定されると、ネームスペース マッ ピング サービスは、サブスクライブ対象のイベント セットを返します。同様にパブリッシャ の場合、一意のグループ ID、デバイス ID、およびイベントが指定されると、マッピング サー ビスは、パブリッシュ対象のイベント セットを返します。

## **Cisco Networking Service ID** およびデバイスのホスト名

CiscoConfigurationEngineは、設定対象の各deviceに一意の識別子が関連付けられていることを 前提としています。一意の識別子は複数の同義語を持つことができますが、各同義語は特定の ネームスペース内で一意です。イベント サービスは、ネームスペースの内容を使用してメッ セージのサブジェクトベース アドレス指定を行います。

Cisco Configuration Engine は、イベント バス用とコンフィギュレーション サーバ用の 2 つの名 前空間を交差します。コンフィギュレーション サーバのネームスペースでは、*ConfigID* とい う用語がデバイスの一意な識別子です。イベント バスのネームスペースでは、*DeviceID* とい う用語がデバイスの CNS 一意識別子です。

### **ConfigID**

設定対象のdeviceはそれぞれ固有のConfigIDを持ちます。これはCiscoConfiguration Engineディ レクトリからdevice CLI 属性の対応するセットを取得するためのキーとなります。deviceで定 義された ConfigID は、Cisco Configuration Engine 上の対応するdevice定義の ConfigID と一致す る必要があります。

ConfigIDは起動時に固定され、deviceホスト名を再設定した場合でもデバイスを再起動するま で変更できません。

### **DeviceID**

イベントバスに参加している設定済みのdeviceごとに一意のDeviceIDがあります。これはdevice の送信元アドレスに似ているので、deviceをバス上の特定の宛先として指定できます。

DeviceID の発信元は、deviceの Cisco IOS ホスト名によって定義されます。ただし、DeviceID 変数およびその使用は、deviceに隣接するイベント ゲートウェイ内にあります。

イベント バス上の Cisco IOS の論理上の終点は、イベント ゲートウェイに組み込まれ、それが deviceの代わりにプロキシとして動作します。イベント ゲートウェイはイベント バスに対し て、deviceおよび対応する DeviceID を表示します。

deviceは、イベントゲートウェイとの接続が成功するとすぐに、そのホスト名をイベントゲー トウェイに宣言します。接続が確立されるたびに、イベント ゲートウェイは DeviceID 値を Cisco IOSホスト名に組み合わせます。イベントゲートウェイは、deviceと接続している間、こ の DeviceID 値を保持します。

### ホスト名および **DeviceID**

DeviceIDは、イベントゲートウェイと接続したときに固定され、deviceホスト名を再設定した 場合でも変更されません。

deviceでdeviceホスト名を変更するとき、DeviceIDを更新する唯一の方法は、deviceとイベント ゲートウェイ間の接続を切断することです。DeviceID更新の手順については、以下の「関連項 目」を参照してください。

接続が再確立されると、deviceは変更したホスト名をイベントゲートウェイに送信します。イ ベント ゲートウェイは DeviceID を新しい値に再定義します。

 $\sqrt{N}$ 

Cisco Configuration Engine ユーザー インターフェイスを使用するときは、最初に DeviceID フィールドを、deviceが前ではなく後に取得するホスト名値に設定する必要があります。 Cisco IOS CNS エージェント用に設定を再初期化する必要があります。そのようにしない と、後続の部分的なコンフィギュレーション コマンド操作で誤動作が発生する可能性が あります。 注意

### ホスト名、**DeviceID**、および **ConfigID**

スタンドアロン モードでは、ホスト名の値をdeviceに設定すると、コンフィギュレーション サーバーはイベントをホスト名に送信する場合、そのホスト名をDeviceIDとして使用します。 ホスト名が設定されていない場合、イベントはデバイスの cn=<*value*>で送信されます。

サーバモードでは、ホスト名は使用されません。このモードでは、バス上のイベント送信には 常に一意の DeviceID 属性が使用されます。この属性が設定されていない場合は device を更新 できません。

Cisco Configuration Engine で **Setup** を実行する場合、これらの属性および関連する属性(タグ 値のペア)を設定します。

### **Cisco IOS CNS** エージェント

CNSイベントエージェント機能によって、deviceはイベントバス上でイベントにパブリッシュ およびサブスクライブを行い、Cisco IOS CNS エージェントと連携できます。device Cisco IOS ソフトウェアに組み込まれているこれらのエージェントでは、deviceを接続して、自動的に設 定できます。

### 初期設定

deviceが最初に起動すると、ネットワークで Dynamic Host Configuration Protocol(DHCP)要求 をブロードキャストすることで IP アドレスを取得しようとします。サブネット上には DHCP サーバーがないものと想定し、ディストリビューション deviceは DHCP リレー エージェント として動作し、要求をDHCPサーバーに転送します。DHCPサーバーは要求を受信すると、新 しいdeviceに IP アドレスを割り当て、Trivial File Transfer Protocol (TFTP) サーバーのインター ネット プロトコル(IP)アドレス、ブートストラップ コンフィギュレーション ファイルへの パス、デフォルト ゲートウェイの IP アドレスを、DHCP リレー エージェントに対するユニ キャスト応答に組み入れます。DHCP リレー エージェントは、この応答をdeviceに転送しま す。

deviceは、割り当てられた IP アドレスを自動的にインターフェイス VLAN 1 (デフォルト)に 設定し、TFTPサーバーからブートストラップコンフィギュレーションファイルをダウンロー ドします。ブートストラップ コンフィギュレーション ファイルが正常にダウンロードされる と、deviceはそのファイルを実行コンフィギュレーションにロードします。

Cisco IOS CNS エージェントは、該当する ConfigID および EventID を使用して Configuration Engine との通信を開始します。Configuration Engine はこの ConfigID をテンプレートにマッピ ングして、deviceに完全なコンフィギュレーション ファイルをダウンロードします。

次の図に、DHCPベースの自動設定を使用して初期ブートストラップコンフィギュレーション ファイルを取得するためのネットワーク構成例を示します。

図 **2 :** 初期設定

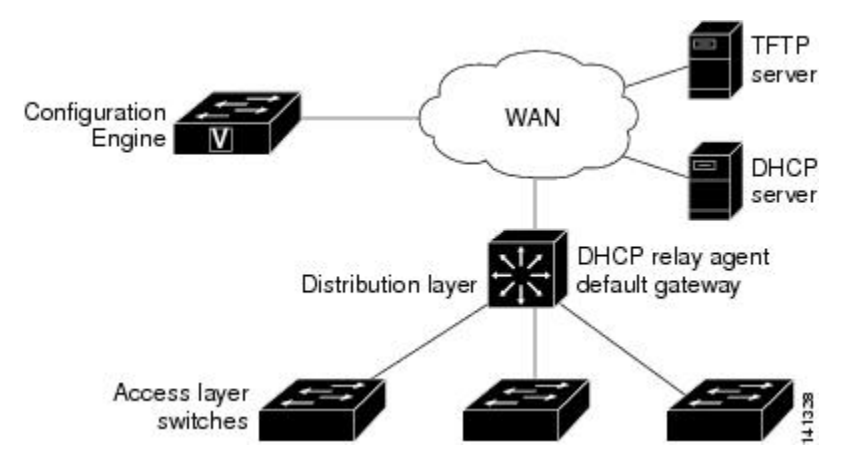

### 差分(部分的)設定

ネットワークが稼働すると、Cisco IOS CNS エージェントを使用して新しいサービスを追加で きます。差分(部分)設定は、deviceに送信できます。実際の設定を、イベントペイロードと してイベントゲートウェイを介して(プッシュ処理)送信するか、deviceにプルオペレーショ ンを開始させる信号イベントとして送信できます。

deviceは、適用する前に設定の構文をチェックできます。構文が正しい場合は、deviceは差分設 定を適用し、コンフィギュレーションサーバーに成功を信号で伝えるイベントを発行します。 deviceが差分設定を適用しない場合、エラー ステータスを示すイベントを発行します。device が差分設定を適用した場合、不揮発性RAM(NVRAM)に書き込むか、または書き込むように 指示されるまで待つことができます。

### コンフィギュレーションの同期

deviceは、設定を受信した場合、書き込み信号イベントの受信時に設定の適用を遅らせること ができます。書き込み信号イベントは、更新された設定を NVRAM に保存しないようにdevice に指示します。deviceは更新された設定を実行コンフィギュレーションとして使用します。こ れによりdeviceの設定は、次のリブート時の使用のために NVRAM に設定を保存する前に、他 のネットワーク アクティビティと同期化されます。

### 自動 **CNS** 設定

deviceの自動CNS設定をイネーブルにするには、まずこのトピックに示す前提条件を完了する 必要があります。条件設定を完了したらdeviceの電源を入れます。**setup**プロンプトでは何も入 力しません。deviceが初期設定を開始します。コンフィギュレーション ファイル全体がdevice にロードされると作業は完了です。

初期設定中の動作については、「関連項目」を参照してください。

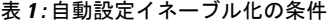

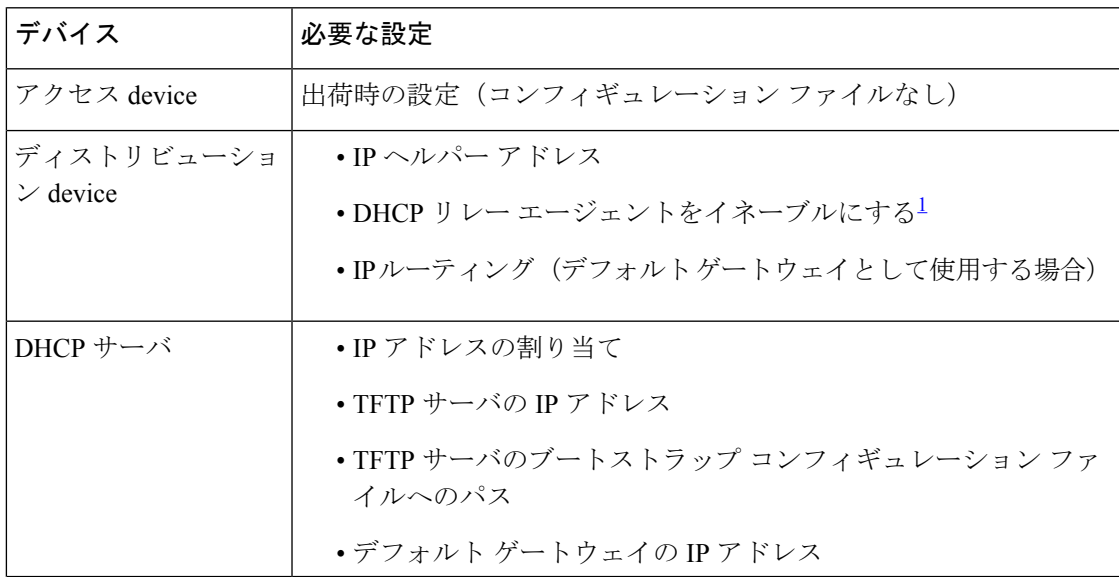

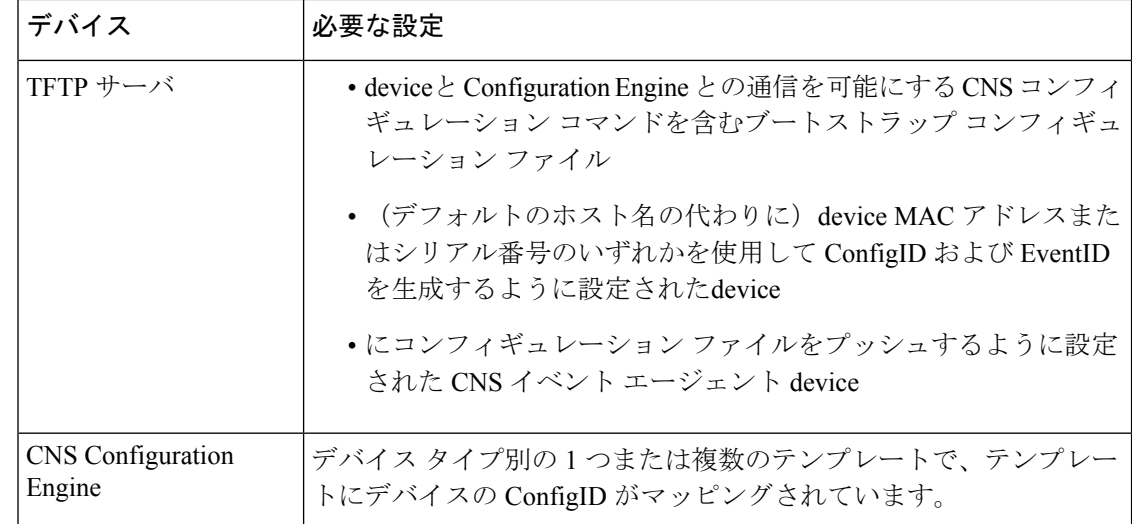

1 DHCP リレーは、DHCP サーバがクライアントとは異なるサブネット上にある場合にのみ 必要です。

# **Configuration Engine** の設定方法

## **CNS** イベント エージェントのイネーブル化

device上で CNS イベント エージェントをイネーブルにしてから、CNS 設定エージェント をイネーブルにする必要があります。 (注)

device上で CNS イベントエージェントをイネーブルにするには、次の手順を実行します。

#### 手順の概要

- **1. enable**
- **2. configure terminal**
- **3. cns event** {*hostname* | *ip-address*} [*port-number*] [ [ **keepalive** *seconds retry-count*] [ **failover-time** *seconds* ] [ **reconnect-time** *time*] | **backup**]
- **4. end**
- **5. show running-config**
- **6. copy running-config startup-config**

#### 手順の詳細

 $\mathbf l$ 

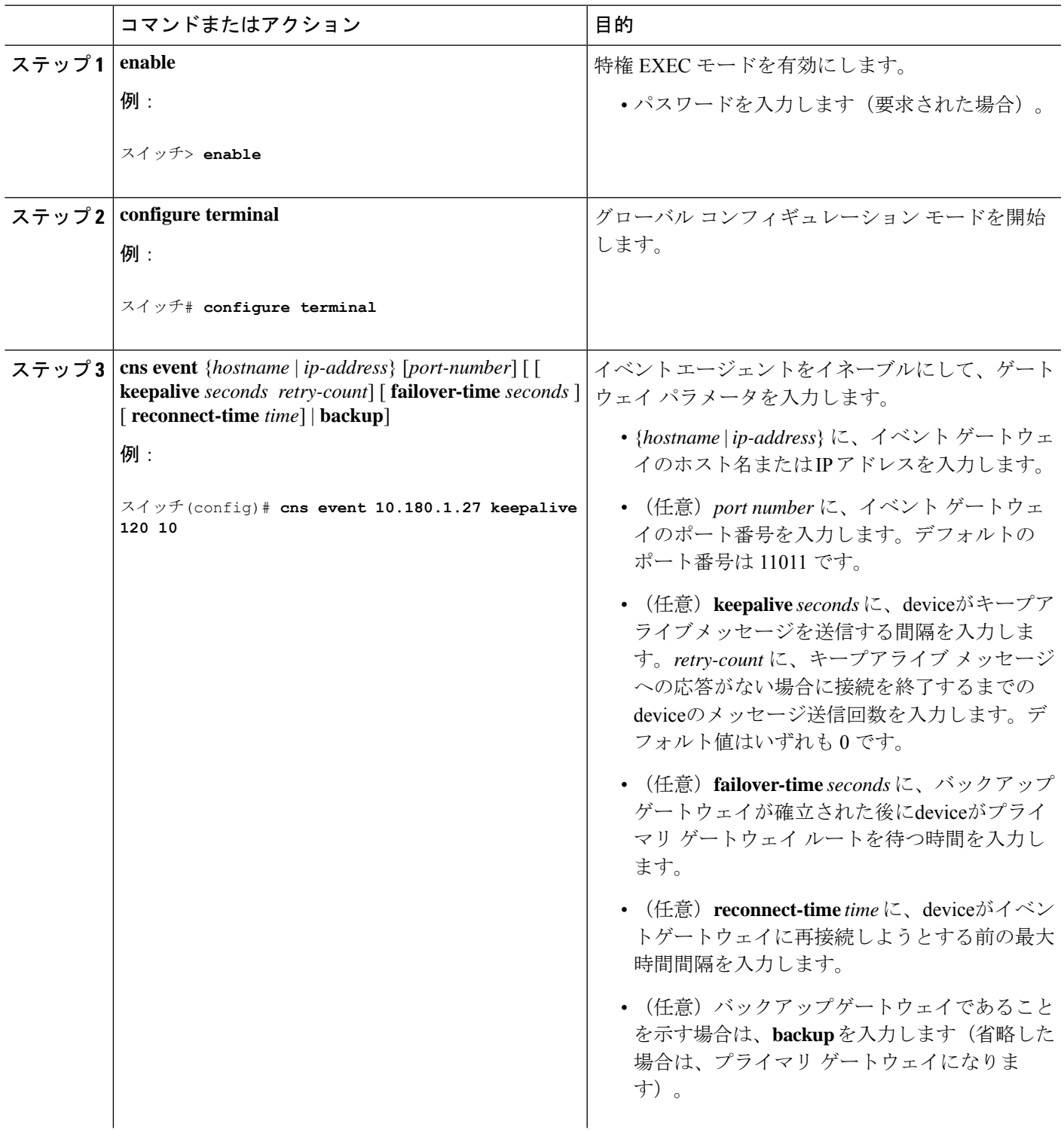

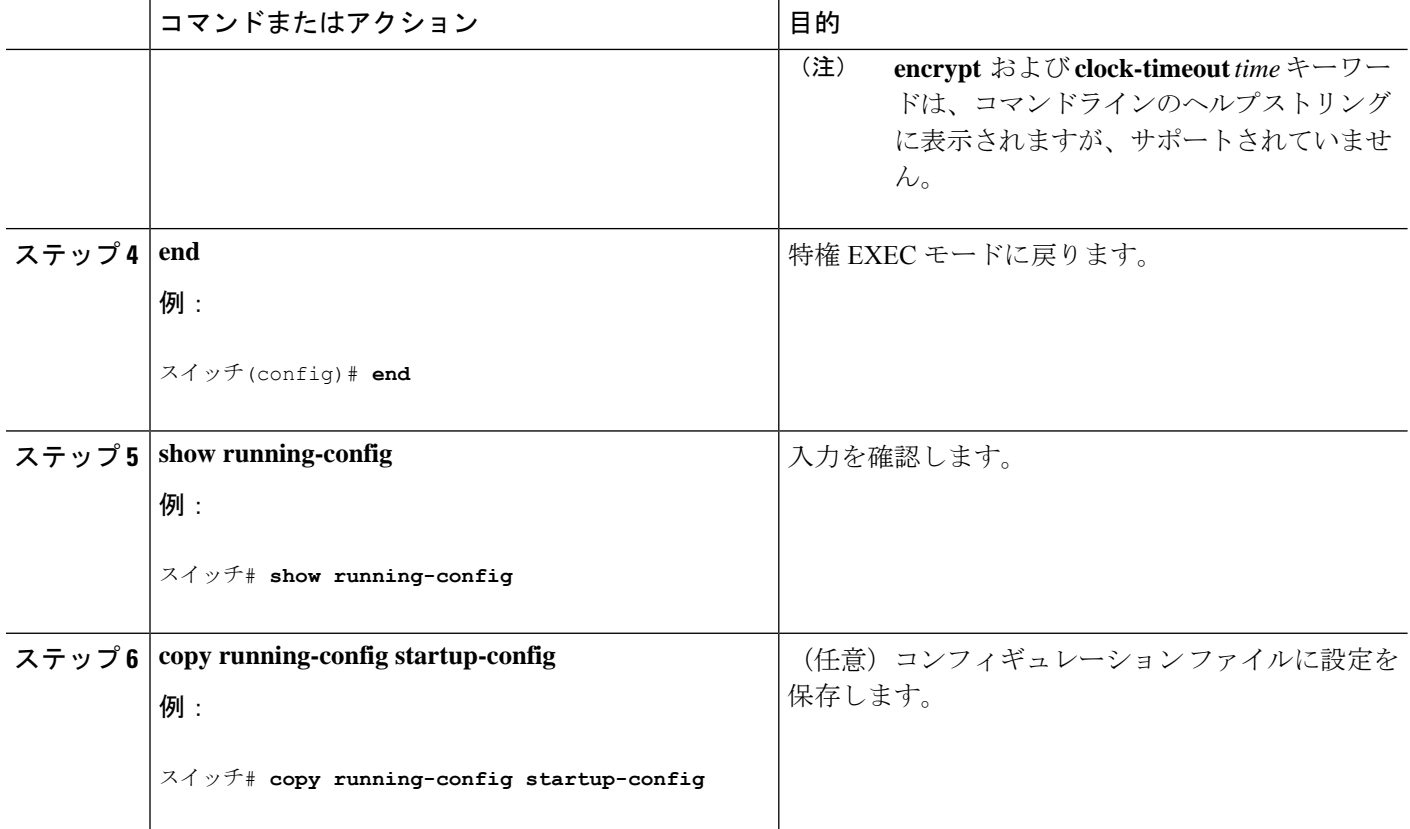

#### 次のタスク

イベントエージェントに関する情報を確認するには、**show cns event connections** コマンドを特 権 EXEC モードで使用します。

CNS イベントエージェントをディセーブルにするには、**no cns event** { *ip-address* | *hostname* } グ ローバル コンフィギュレーション コマンドを使用します。

## **Cisco IOS CNS** エージェントのイネーブル化

device上で Cisco IOS CNS エージェントをイネーブルにするには、次の手順を実行します。

#### 始める前に

このエージェントをイネーブルにする前に、deviceで CNS イベント エージェントをイネーブ ルにする必要があります。

#### 手順の概要

- **1. enable**
- **2. configure terminal**
- **3. cns config initial** {*hostname* | *ip-address*} [*port-number*]
- **4. cns config partial** {*hostname* | *ip-address*} [*port-number*]
- **5. end**
- **6. show running-config**
- **7. copy running-config startup-config**
- **8.** Cisco IOS CNS エージェントを、deviceで開始します。

#### 手順の詳細

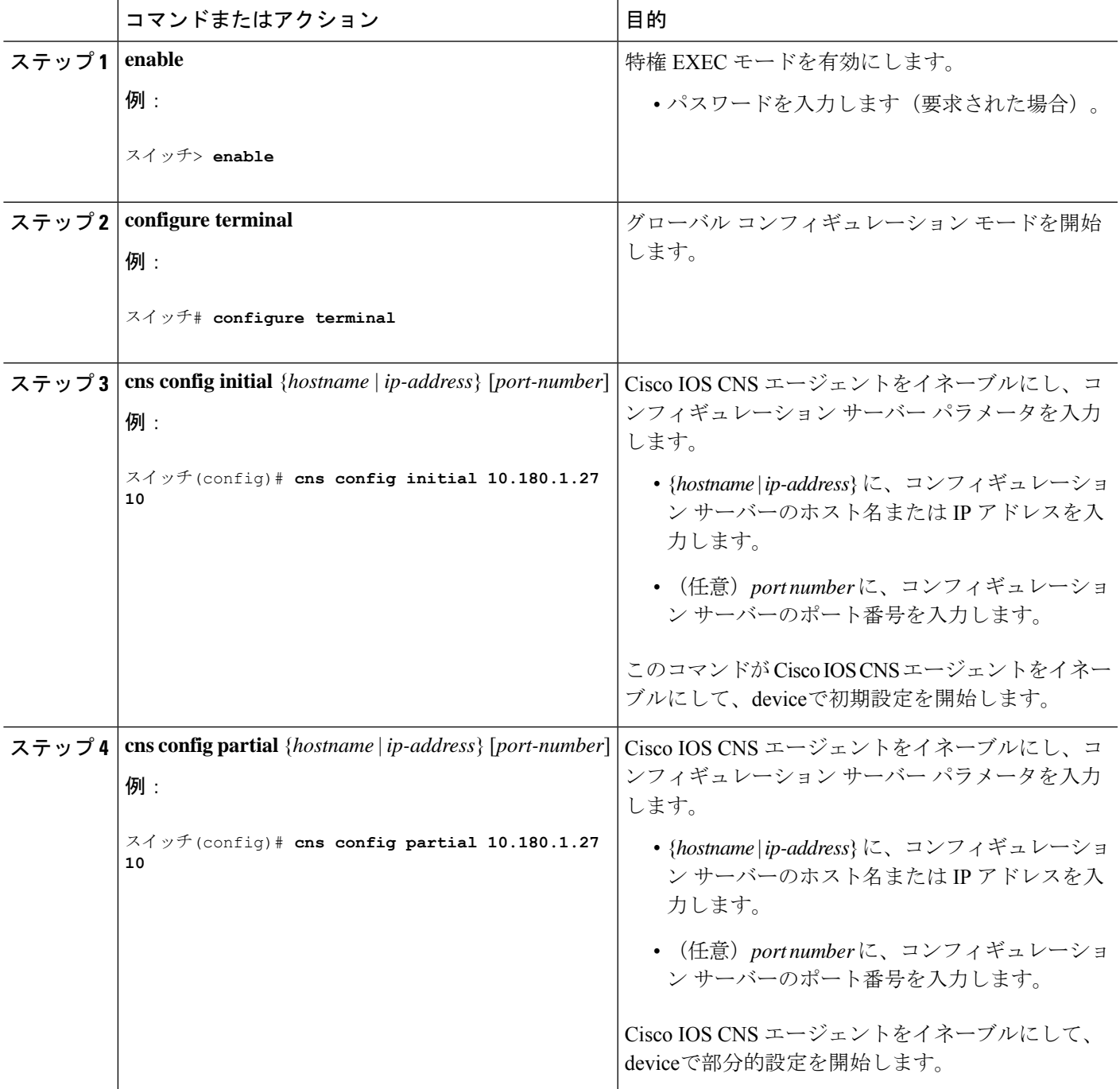

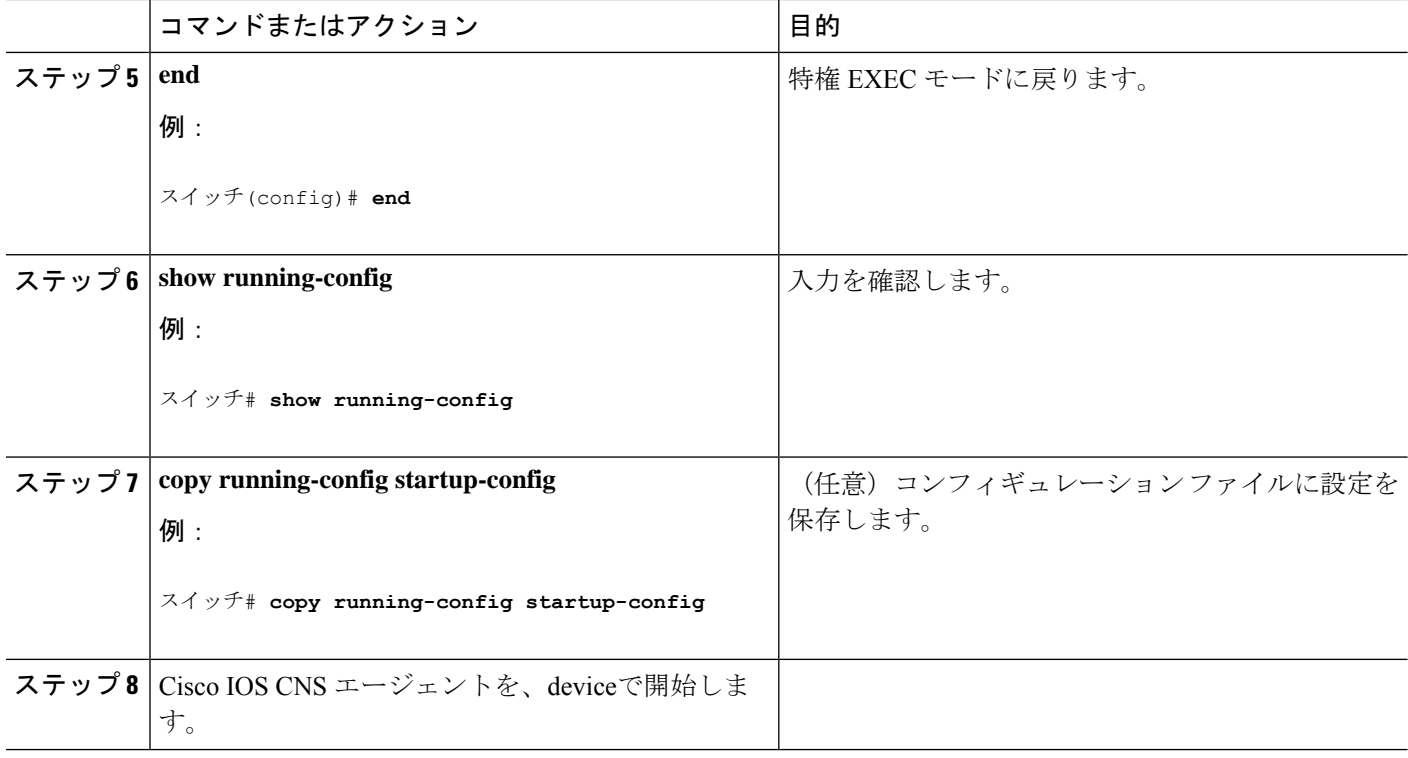

#### 次のタスク

リモートで差分設定をdeviceに送信するために、CiscoConfigurationEngineを使用できるように なりました。

## **Cisco IOS CNS** エージェントの初期設定のイネーブル化

device上で、CNSコンフィギュレーションエージェントをイネーブルにして初期設定を開始す るには、次の手順を実行します。

#### 手順の概要

- **1. enable**
- **2. configure terminal**
- **3. cns template connect** *name*
- **4. cli** *config-text*
- **5.** 別の CNS 接続テンプレートを設定する場合は、ステップ 3 ~ 4 を繰り返します。
- **6. exit**
- **7. cns connect** *name* [ **retries** *number*] [ **retry-interval** *seconds*] [ **sleep** *seconds*] [ **timeout** *seconds*]
- **8. discover** { **controller** *controller-type* | **dlci** [ **subinterface** *subinterface-number*] | **interface** [*interface-type*] | **line** *line-type*}
- **9. template** 名前 [*... name*]
- **10.** ステップ 8 ~ 9 を繰り返し、CNS 接続プロファイルにさらに多くのインターフェイス パ ラメータと CNS 接続テンプレートを指定します。
- **11. exit**
- **12. hostname** *name*
- **13. ip route** *network-number*
- **14. cns id** *interface num* {**dns-reverse** | **ipaddress** | **mac-address**} [**event**] [**image**]
- **15. cns id** {**hardware-serial** | **hostname** | **string** *string* | **udi**} [**event**] [**image**]
- **16. cns config initial** {*hostname* |*ip-address*} [*port-number*] [**event**] [**no-persist**] [**page** *page*] [**source** *ip-address*] [**syntax-check**]
- **17. end**
- **18. show running-config**
- **19. copy running-config startup-config**

#### 手順の詳細

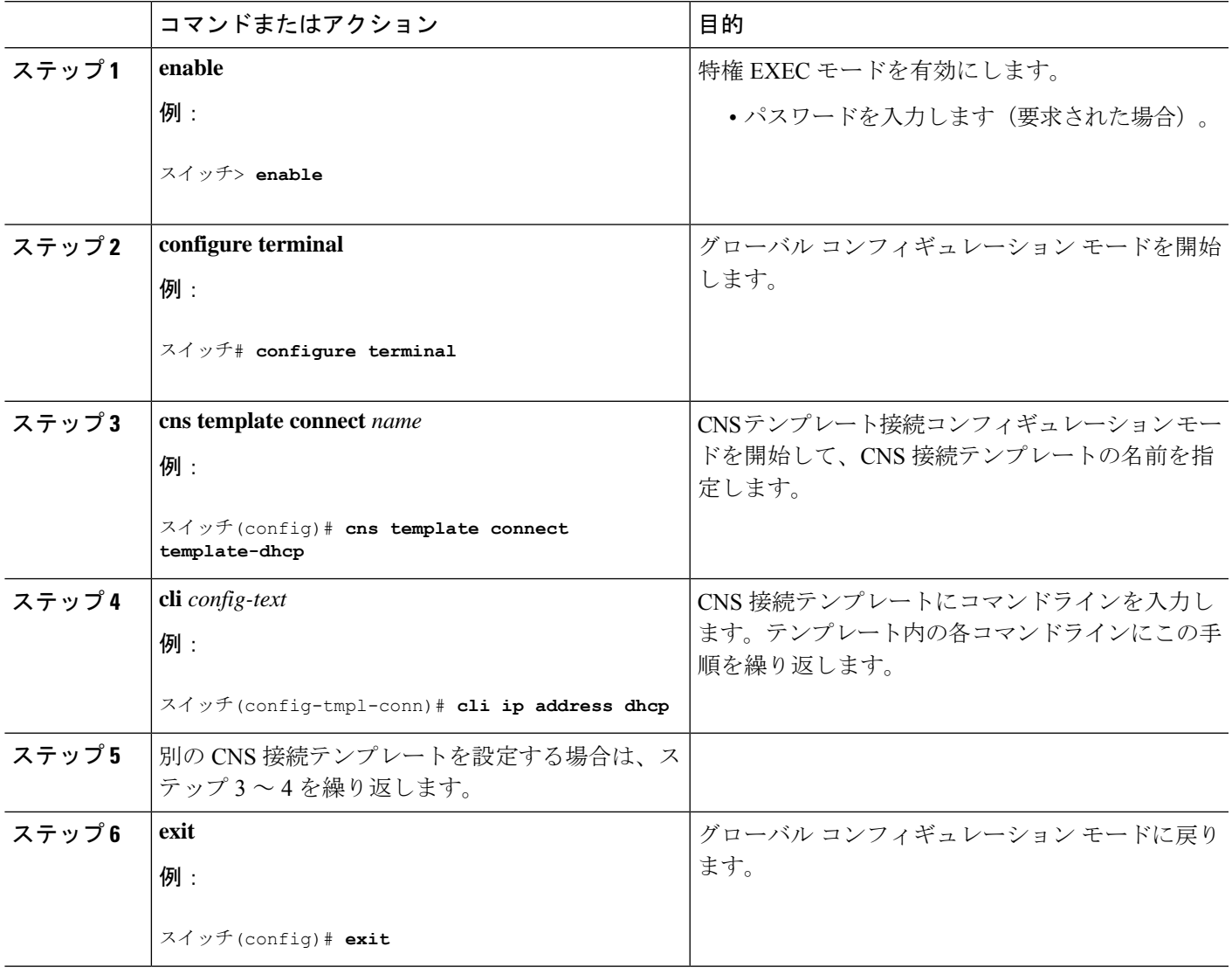

I

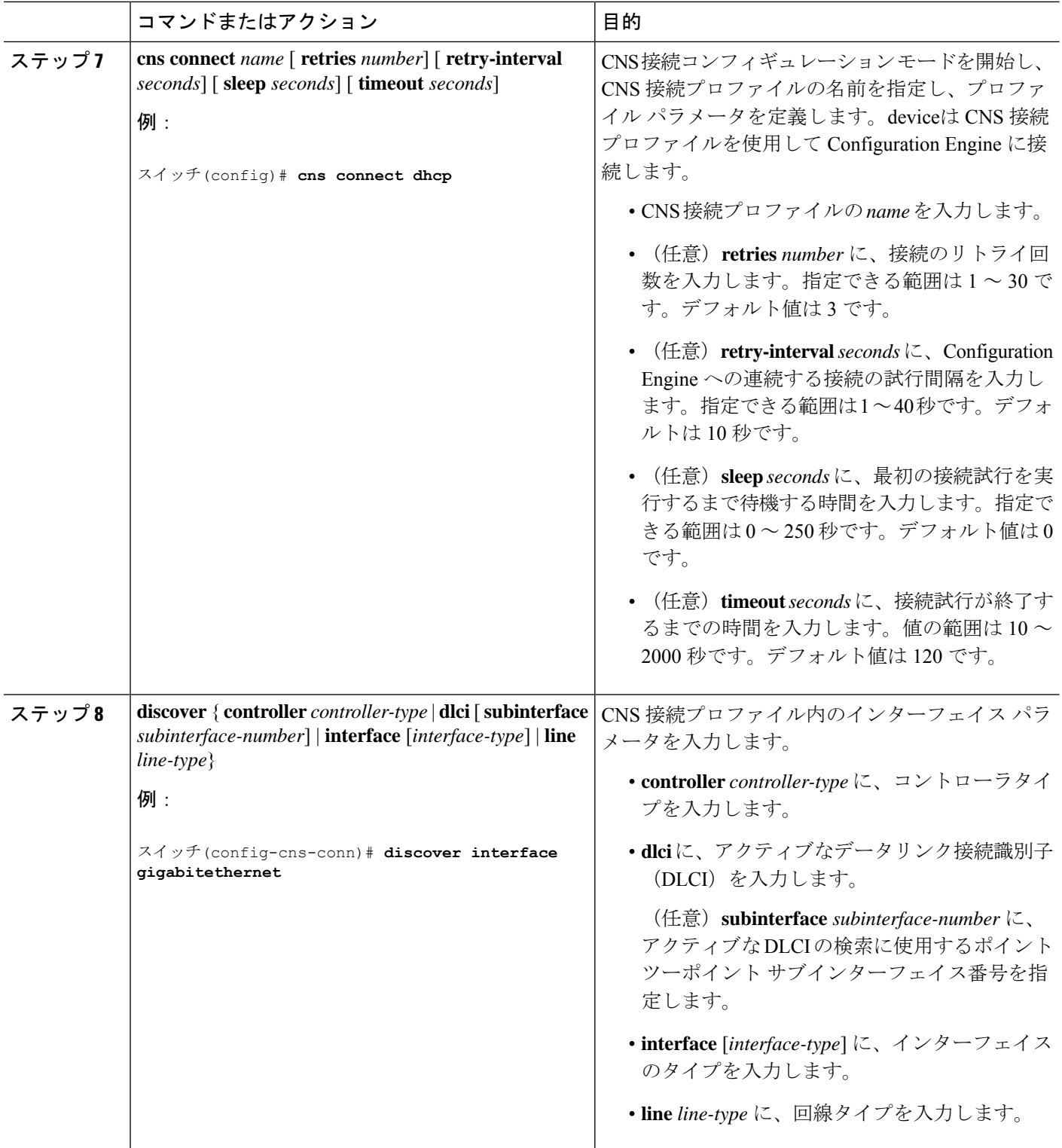

 $\overline{\phantom{a}}$ 

н

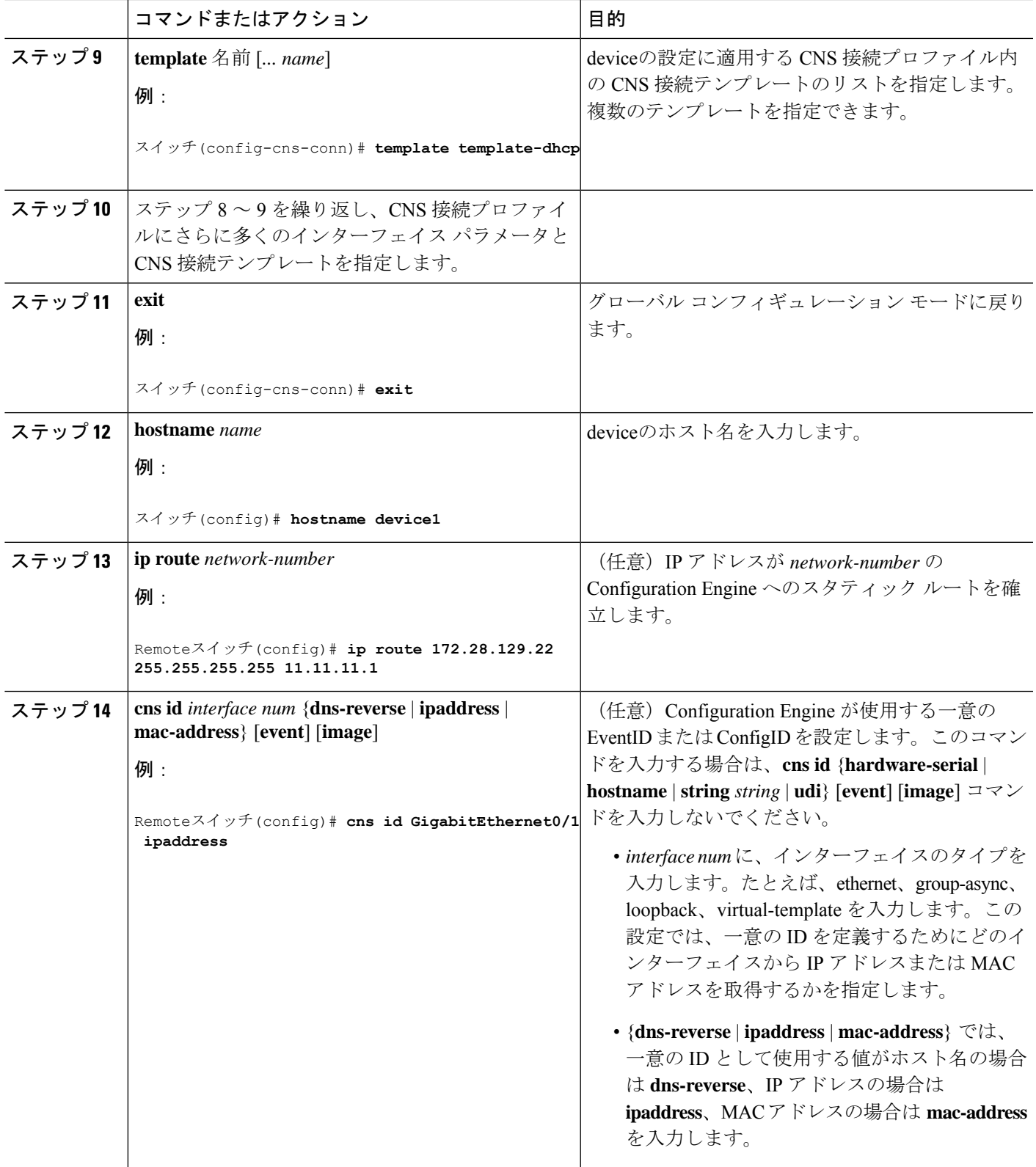

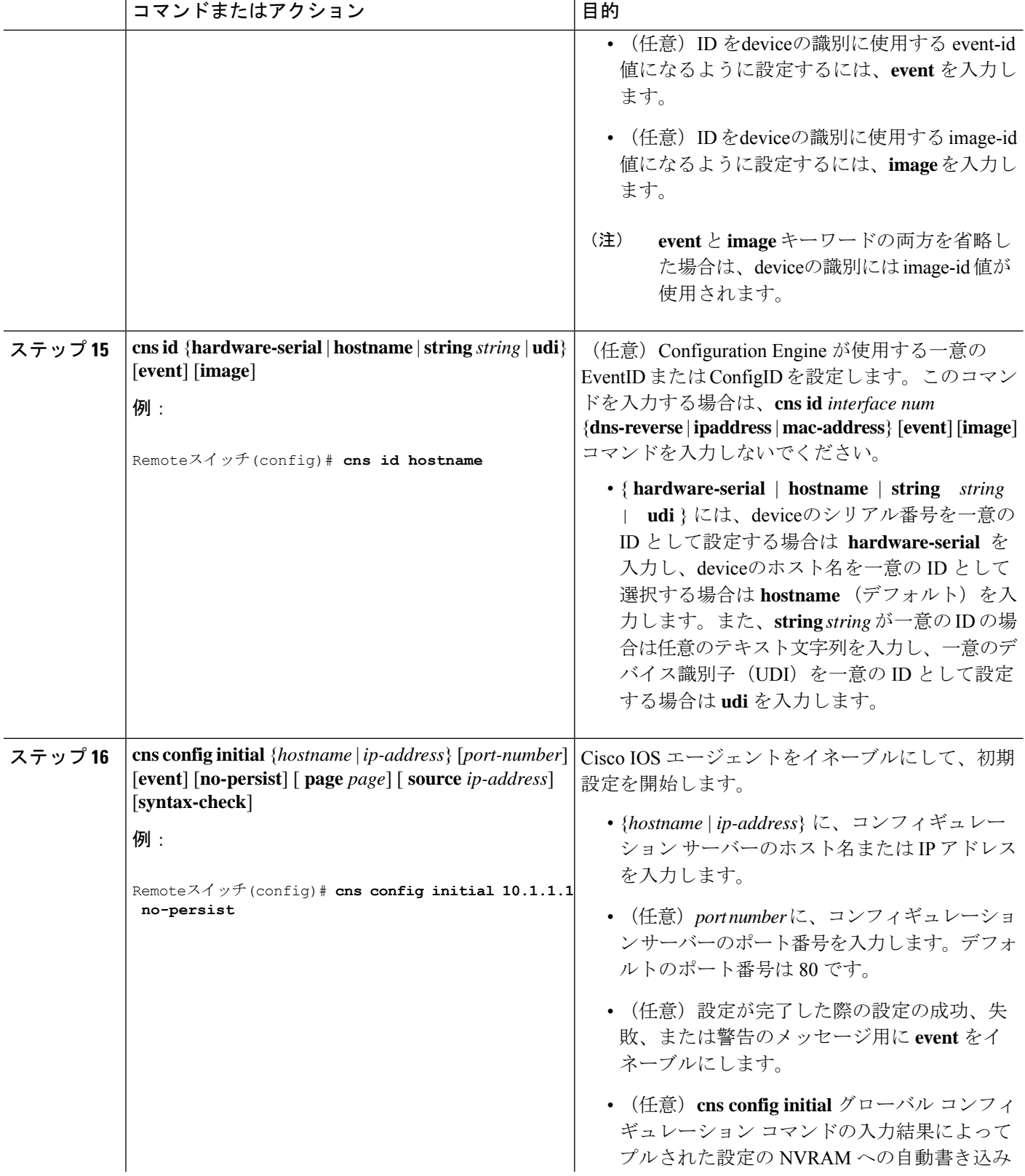

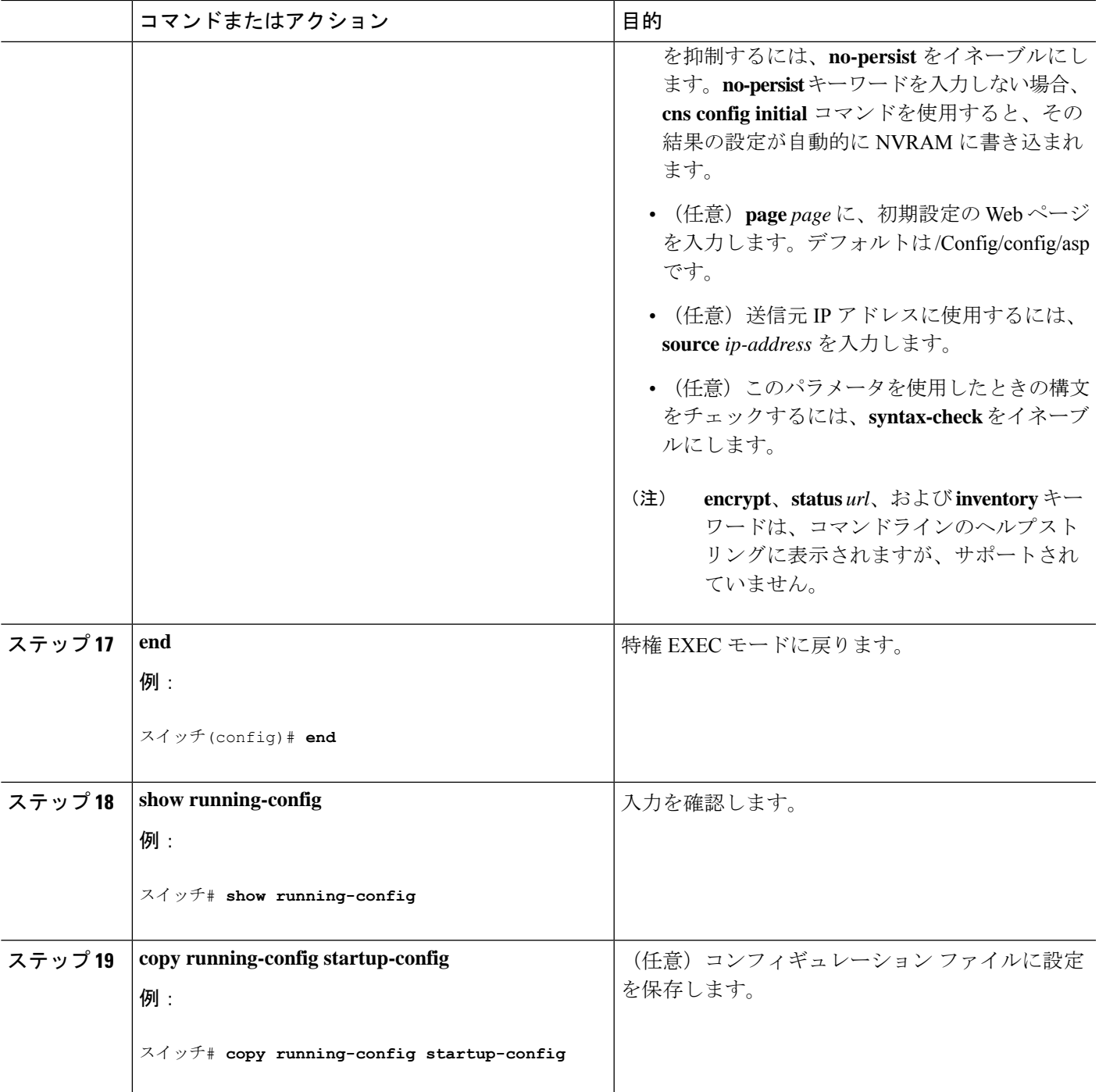

### 次のタスク

コンフィギュレーションエージェントに関する情報を確認するには、**showcns config connections** コマンドを特権 EXEC モードで使用します。

Cisco IOS エージェントをディセーブルにするには、**no cns config initial** { *ip-address* | *hostname* } グローバル コンフィギュレーション コマンドを使用します。

## **DeviceID** の更新

device上でホスト名を変更するときに DeviceID を更新するには、次の手順を実行します。

#### 手順の概要

- **1. enable**
- **2. show cns config connections**
- **3.** CNS イベント エージェントがイベント ゲートウェイに正しく接続されていることを確 認します。
- **4. show cns event connections**
- **5.** ステップ 4 の出力に基づいて、次に示す現在接続されている接続に関する情報を記録し ます。この手順の以降のステップで IP アドレスとポート番号を使用します。
- **6. configure terminal**
- **7. no cns event** *ip-address port-number*
- **8. cns event** *ip-address port-number*
- **9. end**
- **10. show cns event connections**からの出力を調べて、deviceとイベント接続間の接続が再確立 されていることを確認します。
- **11. show running-config**
- **12. copy running-config startup-config**

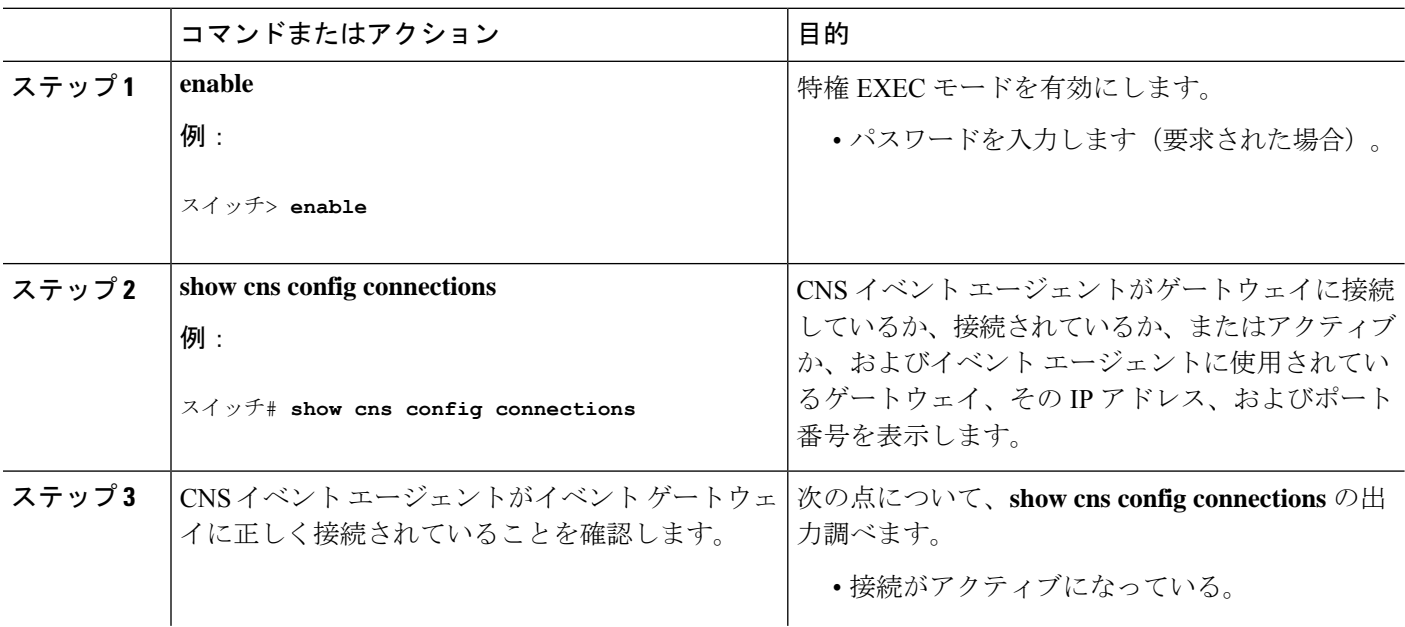

#### 手順の詳細

I

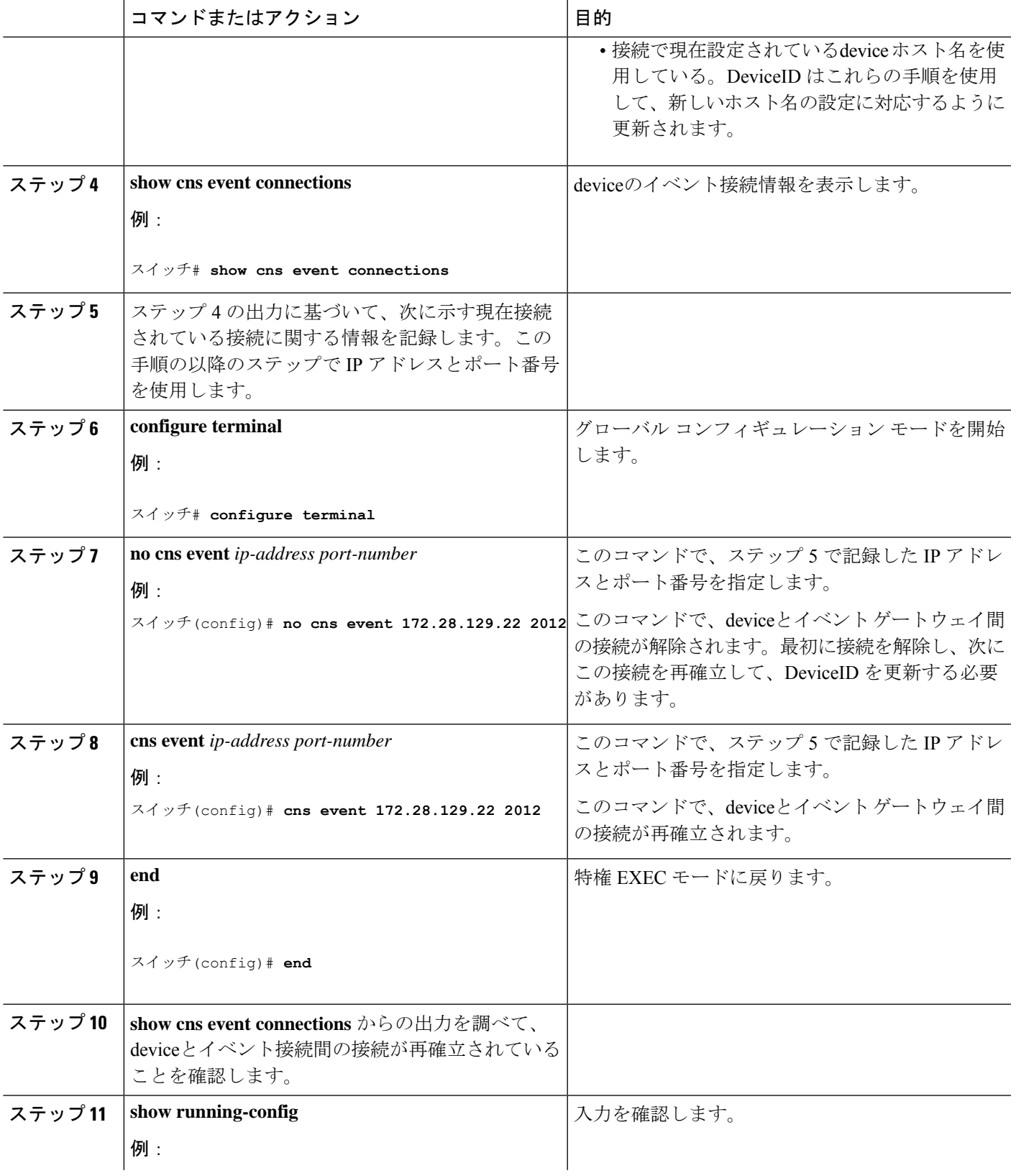

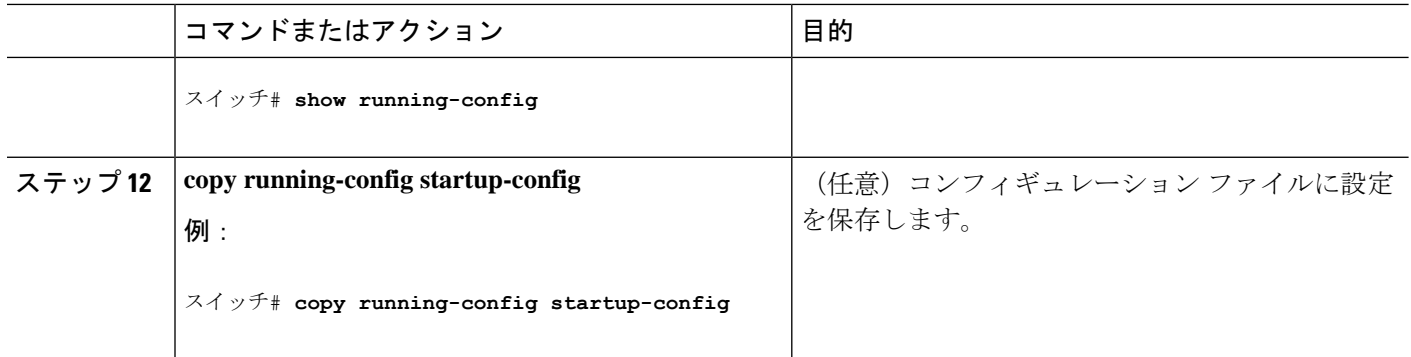

# **Cisco IOS CNS** エージェントの部分的設定のイネーブル化

device上で Cisco IOS CNS エージェントをイネーブルにして部分設定を開始するには、次の手 順を実行します。

#### 手順の概要

- **1. enable**
- **2. configure terminal**
- **3. cns config partial** {*ip-address* | *hostname*} [*port-number*] [ **source** *ip-address*]
- **4. end**
- **5. show running-config**
- **6. copy running-config startup-config**

#### 手順の詳細

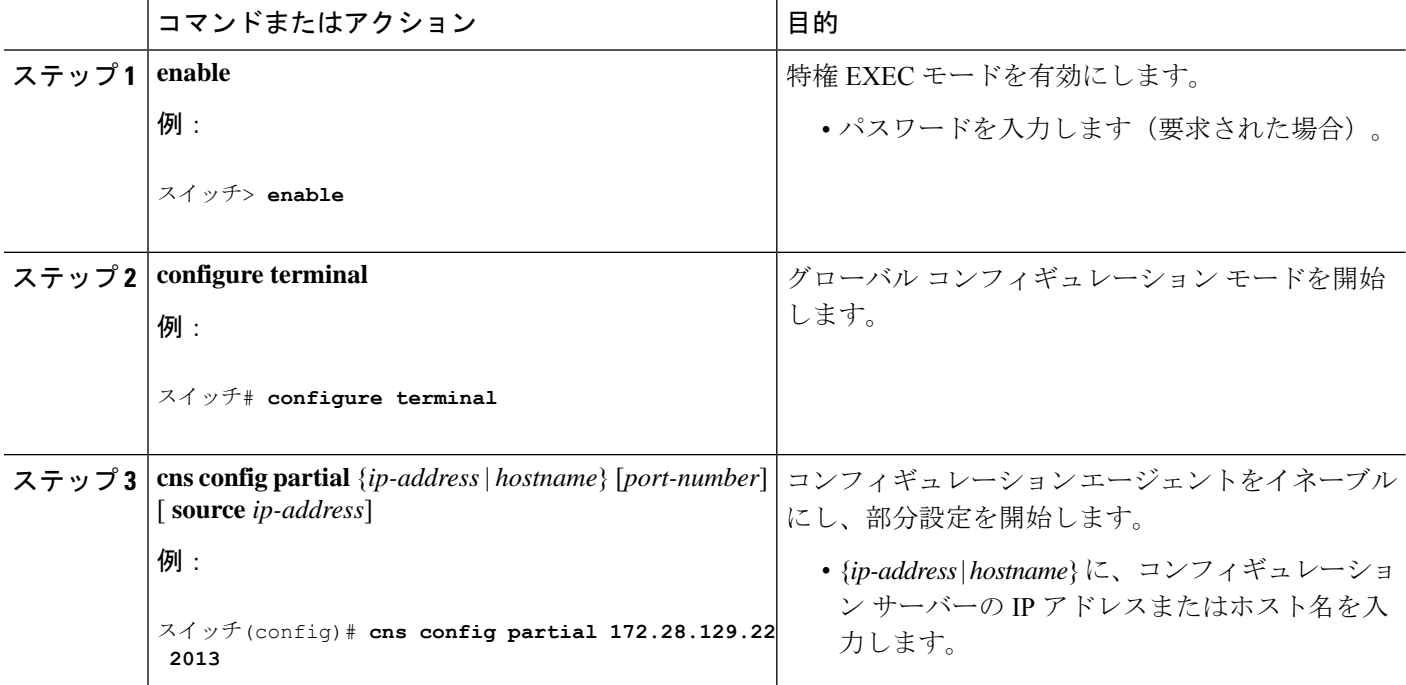

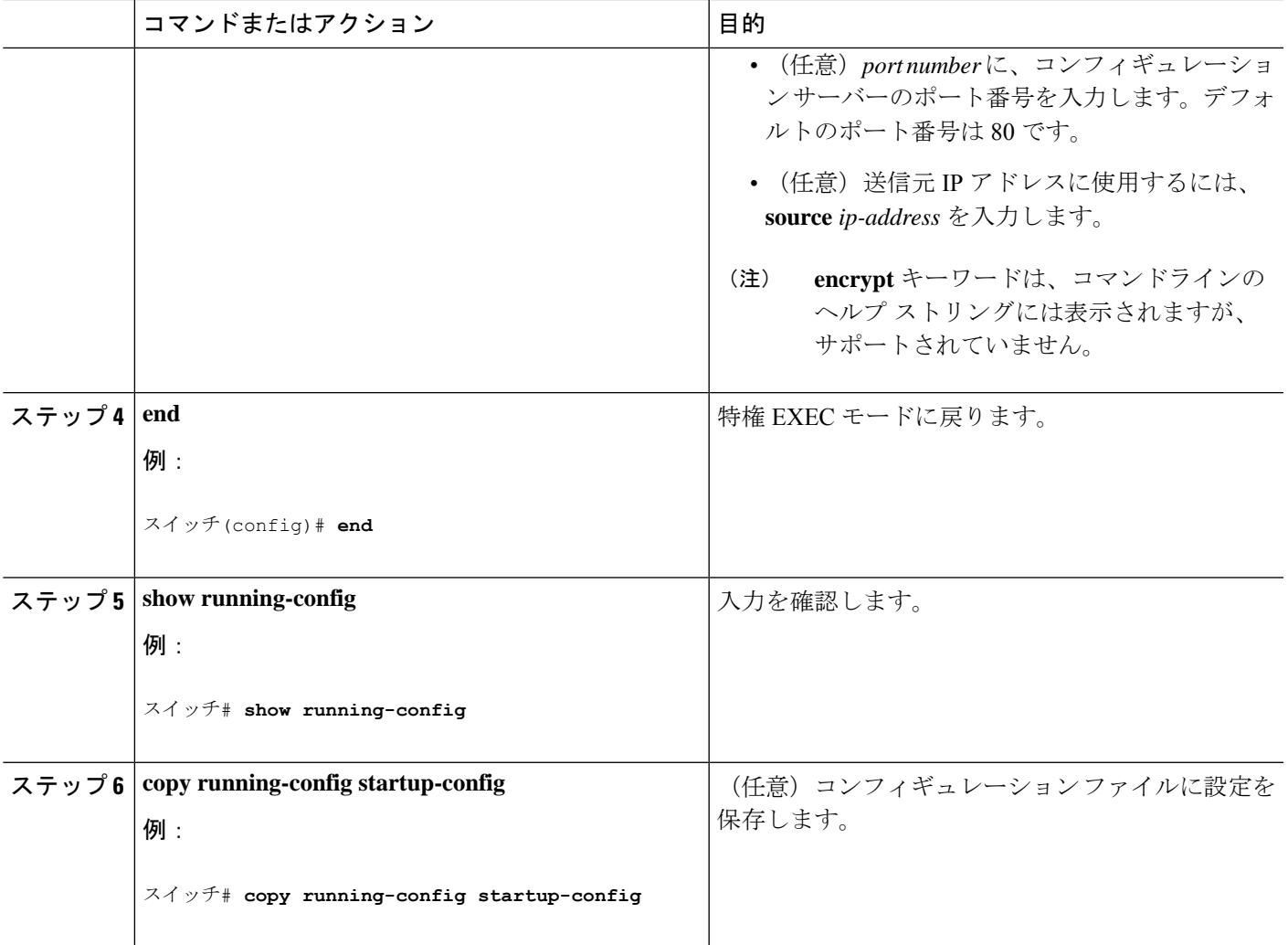

#### 次のタスク

コンフィギュレーション エージェントに関する情報を確認するには、**show cns config stats** ま たは **show cns config outstanding** コマンドを特権 EXEC モードで使用します。

Cisco IOS エージェントをディセーブルにするには、**no cns config partial** { *ip-address* | *hostname* } グローバル コンフィギュレーション コマンドを使用します。部分設定を取り消すには、**cns config cancel** グローバル コンフィギュレーション コマンドを使用します。

# **CNS** 設定のモニタリング

#### 表 **2 : CNS show** コマンド

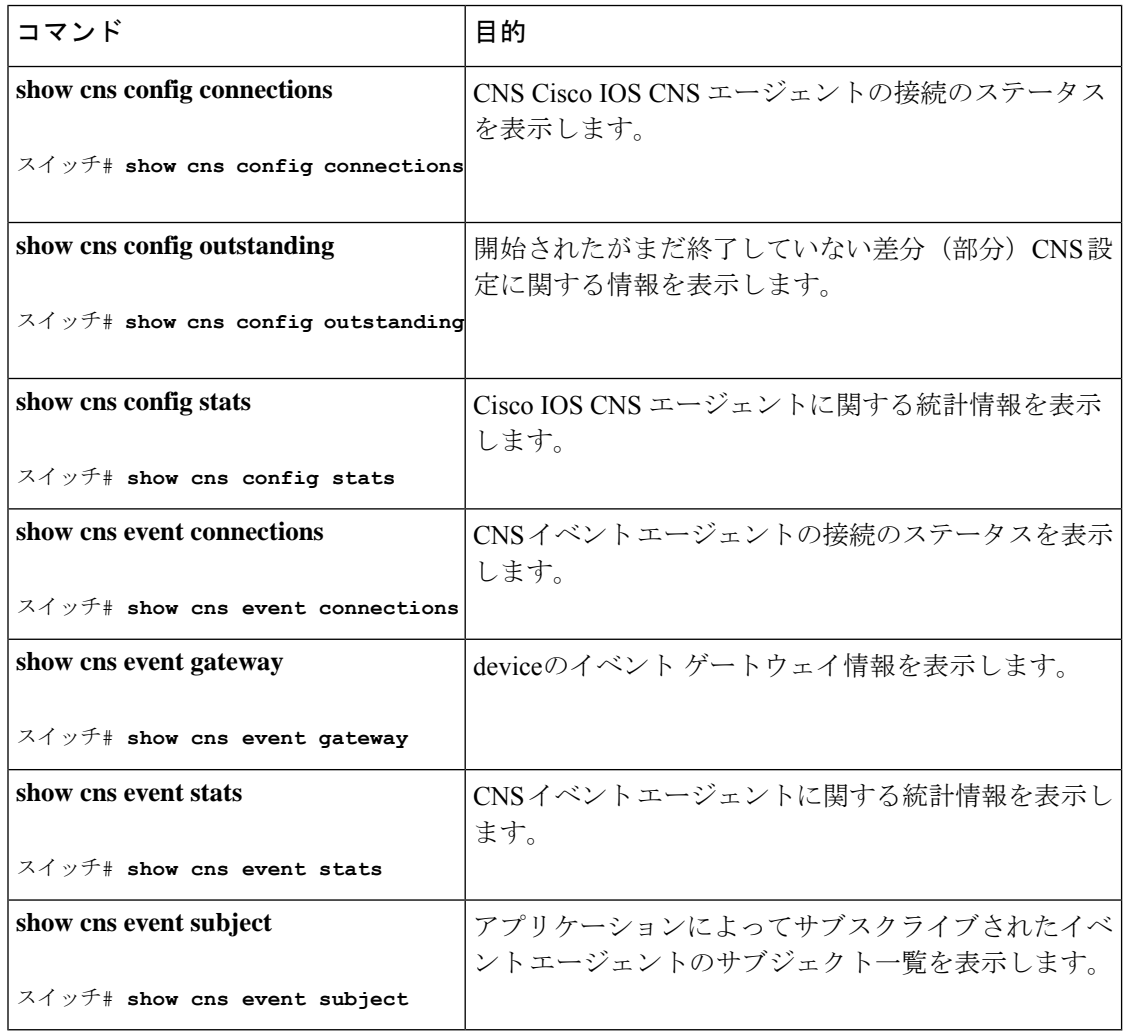

翻訳について

このドキュメントは、米国シスコ発行ドキュメントの参考和訳です。リンク情報につきましては 、日本語版掲載時点で、英語版にアップデートがあり、リンク先のページが移動/変更されている 場合がありますことをご了承ください。あくまでも参考和訳となりますので、正式な内容につい ては米国サイトのドキュメントを参照ください。